13.1.9 Extract Pass(es) to New Database.

The Extract Pass(es) to a New Database Utility allow the User to selectively copy passes from an existing database to a new one.

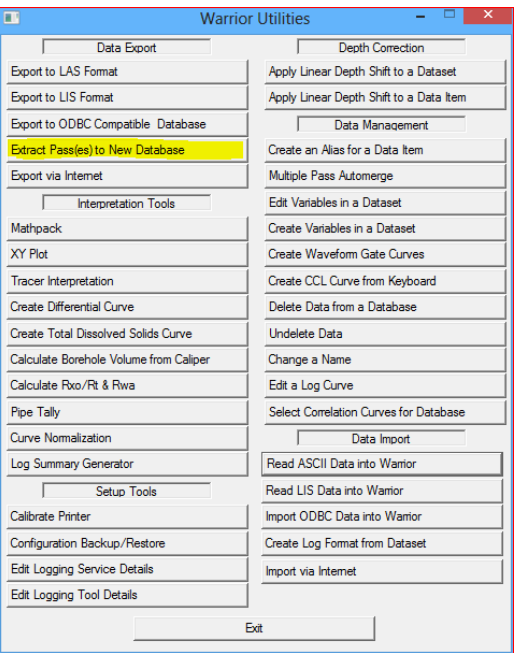

FIG: 13.1.23 Extract Pass(es) to New Database

| ⇔<br>$\Rightarrow$ $\rightarrow$ $\uparrow$<br>$\mathbf{b}$ .                                                                 | Computer > windows 8 (C:) > ProgramData > Warrior > Data > |                    | Search Data<br>$\checkmark$<br>Ċ |         |
|----------------------------------------------------------------------------------------------------|------------------------------------------------------------|--------------------|----------------------------------|---------|
| New folder<br>Organize v                                                                                                    |                                                            |                    | 服→                               | 0<br>ш  |
| ы<br>Downloads                                                                                                    | ٠<br>v<br>Name                                             | Date modified      | Type                             | Size    |
| <b># Dropbox</b><br>魎<br><b>Recent places</b><br>1 Outlook file<br><b>Bin</b><br><b>Warrior Data</b><br><b>Warrior Config</b> | <b>Caliper testing</b>                                     | 6/6/2013 9:04 AM   | File folder                      |         |
|                                                                                                    | Files                                                      | 6/3/2013 10:13 AM  | File folder                      |         |
|                                                                                                    | <b>W</b> 0-24-2012.db                                      | 9/24/2012 10:36 AM | DR File                          | 202     |
|                                                                                                    | <b>测 1-9-2013.db</b>                                       | 4/10/2013 4:10 PM  | DB File                          | 1,492   |
|                                                                                                    | <b>测 1-16-2013.db</b>                                      | 3/22/2013 2:06 PM  | <b>DB File</b>                   |         |
|                                                                                                    | <b>测 1-29-2013.db</b>                                      | 1/29/2013 10:54 AM | DR File                          | 5,879   |
| <b>Libraries</b><br>E.<br><b>Documents</b><br>Music<br><b>Pictures</b><br><b>N</b> Videos                                     | <b>测 1-31-2013.db</b>                                      | 1/31/2013 5:05 PM  | DR File                          | 3.965   |
|                                                                                                    | 测 2-1-2013.db                                              | 4/23/2013 2:33 PM  | DB File                          | 1.027   |
|                                                                                                    | <b>服2-5-2013.db</b>                                        | 2/6/2013 8:12 AM   | DB File                          | 134,792 |
|                                                                                                    | <b>测 2-13-2013.db</b>                                      | 2/13/2013 11:45 AM | DB File                          | 31,056  |
|                                                                                                    | <b>测 2-15-2013.db</b>                                      | 2/26/2013 11:01 AM | DB File                          | 108,031 |
|                                                                                                    | 服 3-4-2013.db                                              | 3/4/2013 10:00 AM  | DB File                          | 615     |
| <b>R</b> Homegroup                                                                                                    | <b>14</b> 3-6-2013.db                                      | 3/6/2013 3:42 PM   | <b>DB File</b>                   |         |
|                                                                                                    | <b>彩 3-7-2013.db</b>                                       | 3/7/2013 1:30 PM   | DB File                          | 138,427 |
|                                                                                                    | <b>第</b> 3-11-2013.db                                      | 3/12/2013 1:18 PM  | DB File                          | 174,901 |
| <sup>19</sup> Computer                                                                                                    | 服 3-13-2013.db                                             | 3/13/2013 11:07 AM | DB File                          | 26,021  |
| $\frac{1}{2}$ windows 8 (C:)                                                                                                  | <b>测 3-14-2013.db</b>                                      | 3/14/2013 11:50 AM | DB File                          | 224,687 |
| DATA(E)                                                                                                    | <b>SHE 2.20.2013 AM</b>                                    | 3/22/2013 2-25 DM  | DR File                          | $071$ V |
| New Volume (F:)                                                                                                    | $\vee$ $\leq$                                              |                    |                                  |         |
| File name: 3-4-2013.db                                                                                                    |                                                            | $\checkmark$       | Database (*.DB)                  |         |

FIG: 13.1.24 Select Database

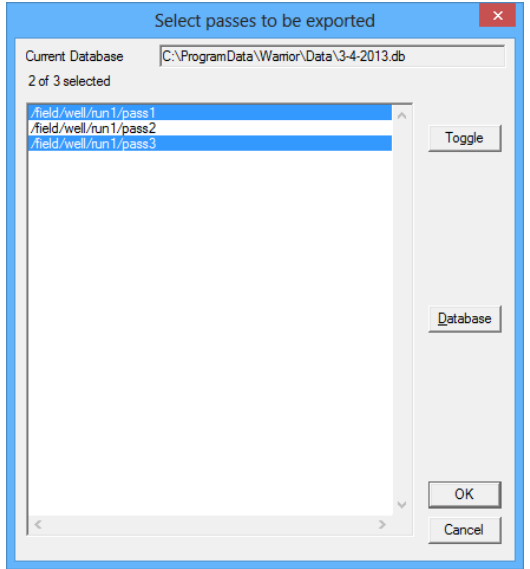

FIG: 13.1.25 Select Pass(es)

You will be first asked to select the database and the pass / passes that you want extracted. Hold {CTRL} to select multiple passes. Then you will be asked for the copy target where the extracted passes will be sent.

| $\boldsymbol{\times}$<br><b>Copy Target</b>                                                                           |                                                            |                                        |                          |  |  |
|----------------------------------------------------------------------------------------------------|------------------------------------------------------------|----------------------------------------|--------------------------|--|--|
| $\leftrightarrow$<br>$(\Leftarrow)$                                                                                   | Computer ▶ windows 8 (C:) ▶ ProgramData ▶ Warrior ▶ Data ▶ | Search Data<br>Ċ<br>v                  | م                        |  |  |
| New folder<br>Organize v                                                                                              |                                                            | 細く                                     | 0<br>$\blacksquare$      |  |  |
| <b>Downloads</b><br>Jó.                                                                                               | $\hat{\phantom{a}}$<br>Name                                | Date modified<br>Type                  | $\wedge$<br>Size         |  |  |
| Dropbox<br><b>Recent places</b><br>95<br>1 Outlook file<br><b>Bin</b><br><b>Warrior Data</b><br><b>Warrior Config</b> | <b>Caliper testing</b>                                     | <b>File folder</b><br>6/6/2013 9:04 AM |                          |  |  |
|                                                                                                    | Files                                                      | File folder<br>6/3/2013 10:13 AM       |                          |  |  |
|                                                                                                    | 图 0-24-2012.db                                             | 9/24/2012 10:36 AM<br>DR File          | 202                      |  |  |
|                                                                                                    | 陟<br>1-9-2013.db                                           | 4/10/2013 4:10 PM<br>DB File           | 1,492                    |  |  |
|                                                                                                    | 隊<br>1-16-2013.db                                          | DB File<br>3/22/2013 2:06 PM           | ٠                        |  |  |
|                                                                                                    | 图<br>1-29-2013.db                                          | DB File<br>1/29/2013 10:54 AM          | 5.879                    |  |  |
| <b>Ed Libraries</b><br>m<br><b>Documents</b><br>Music<br><b>Pictures</b><br>les Videos                                | 1-31-2013.db<br>隱                                          | 1/31/2013 5:05 PM<br>DB File           | 3.965                    |  |  |
|                                                                                                    | 图 2-1-2013.db                                              | 4/23/2013 2:33 PM<br>DB File           | 1.027                    |  |  |
|                                                                                                    | <b>W</b> 2-5-2013.db                                       | 2/6/2013 8:12 AM<br>DR File            | 134,792                  |  |  |
|                                                                                                    | <b>第2-13-2013.db</b>                                       | 2/13/2013 11:45 AM<br>DB File          | 31,056                   |  |  |
|                                                                                                    | 图 2-15-2013.db                                             | DB File<br>2/26/2013 11:01 AM          | 108,031                  |  |  |
|                                                                                                    | 3-4-2013.db                                                | 3/4/2013 10:00 AM<br>DB File           | 615                      |  |  |
| <b>Homegroup</b>                                                                                                    | 测 3-6-2013.db                                              | 3/6/2013 3:42 PM<br>DB File            | 21                       |  |  |
|                                                                                                    | 图 3-7-2013.db                                              | DB File<br>3/7/2013 1:30 PM            | 138,427                  |  |  |
| <b>ILL</b> Computer                                                                                                   | 图 3-11-2013.db                                             | DB File<br>3/12/2013 1:18 PM           | 174,901                  |  |  |
| windows 8 (C:)                                                                                                    | 3-13-2013.db                                               | 3/13/2013 11:07 AM<br>DR File          | 26,021                   |  |  |
| DATA(E)                                                                                                    | 3-14-2013.db                                               | 3/14/2013 11:50 AM<br>DR File          | 224,687                  |  |  |
| New Volume (F:)                                                                                                    | SB 2.00.0012 Ab<br>$\checkmark$<br>$\epsilon$              | 3/22/2013 2-25 DM<br><b>DR File</b>    | $071$ V<br>$\rightarrow$ |  |  |
|                                                                                                    |                                                            |                                        |                          |  |  |
| File name: Revised Database                                                                                           | Database (*.DB)<br>v                                       | $\checkmark$                           |                          |  |  |
|                                                                                                    |                                                            | Open                                   | Cancel                   |  |  |

FIG: 13.1.26 Copy Target

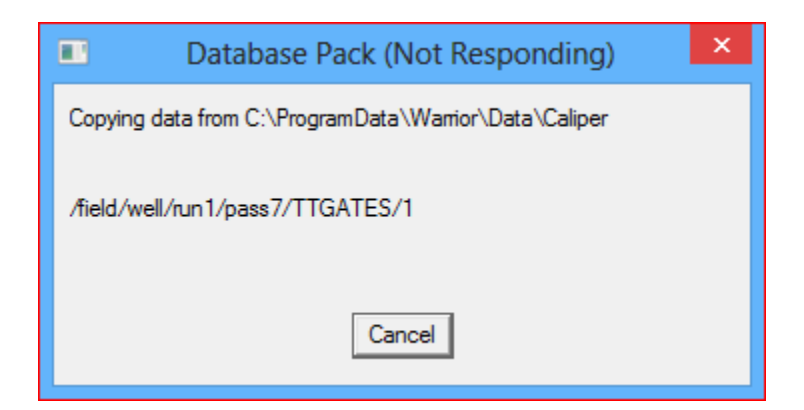

FIG: 13.1.27 Packing

Depending upon the amount of data being copied, you will see a progress showing each item being copied into the new database.